# **4-4** 海表面温度の推定

# **4-4-1** 分光放射輝度による海表面温度推定

ある温度 $(T{\rm K})$ をもつ物は、放射率(emissivity)(ε)をもち、放射エネルギ $(B$ w m2)としてある量のエネルギを外部へ放 射する。この温度と放射エネルギの関係がステファン・ボルツマンの法則により次式に与えられる。

 $B = \varepsilon \sigma T^4$ 

ここで、σはステファン・ボルツマン定数(=5.67×10<sup>.8</sup> w m<sup>.2</sup> K<sup>.4</sup>)である。放射率(ε)=1.0 の物体を黒体と呼び、その放 射を黒体放射と言う。表 4-2 は、非金属物質の放射率を示す。水は、7.9 と 8~14μm において、0.9 の放射率を示し、 雪と並び、低い放射率である。

| 波長         | 放射率           |              |              |  |
|------------|---------------|--------------|--------------|--|
| 非金属物質      | $5.0~\mu$ m   | 7.9 $\mu$ m  | 8-14 $\mu$ m |  |
| アスファルト     | 0.9           | 0.95         | 0.95         |  |
| 粘度         | $0.85 - 0.95$ | 0.95         | 0.95         |  |
| コンクリート     | 0.9           | 0.95         | 0.95         |  |
| 砂利(gravel) | 0.95          | 0.95         | 0.95         |  |
| 砂          | 0.9           | 0.9          | 0.9          |  |
| 氷          |               | 0.98         | 0.98         |  |
| 雪          |               | 0.9          | 0.9          |  |
| 水          |               | 0.93         | 0.93         |  |
| 土壤(soil)   |               | $0.9 - 0.98$ | $0.9 - 0.98$ |  |
| 樹木         | $0.9 - 0.95$  | $0.9 - 0.95$ | $0.9 - 0.95$ |  |

表 4-2 非金属物質の波長を関数による放射率

引用:http://www.raytek.com/Raytek/en-r0/IREducation/EmissivityNonMetals.htm

リモートセンサーを利用し、物体の放射エネルギを波長の関数として計測するとき、物体の温度 $(T K)$ と観測波長 $(\lambda)$  $\mu$  m)における分光放射輝度(E mW m<sup>-2</sup>  $\mu$  m<sup>-1</sup> sr<sup>-1</sup>)との間にプランクの法則が成り立つ。

$$
E(T,\lambda) = \frac{2\,h\,c^2}{\lambda^3} \left\{ \exp\left(\frac{hc}{k\,\lambda T}\right) \cdot 1 \right\}^{-1}
$$
 4-2

ここで、hはプランクの定数 $(6.626\times10^{34}$  J sec)、cは光の速度 $(2.998\times10^{8}$  m sec<sup>1</sup>)、kはボルツマンの定数 $(1.380\times$  $10^{23}$  J K<sup>·1</sup>)である。4-2 式を解いて、求められる温度は輝度温度(brightness temperature:  $T_b$ )として、次式に与えら れる。

$$
T_b = \frac{hc}{k \lambda} \qquad ln^1(1 + \frac{2hc^2}{E \lambda^3}) \qquad 4 \cdot 3
$$

衛星搭載センサーでは、中間赤外(3.7μm)、熱赤外(10.5μm、11.5μm)の波長帯域において、分光放射輝度を求め、 地表面物体の温度を推定する。実際のセンサーは、中心波長に対して短波長側から長波長側にかけて応答を示し、波長を 関数とする応答関数をもつ。応答関数を考慮すると、4-2 式の分光放射輝度値がごく限られた波長幅について与えられ、 これをひとつのバンド間において積分することにより、ひとつのバンドにおいて観測される分光放射輝度値が与えられ る。たとえば、10.0~11.0μm の中心波長を10.5μm とする熱赤外バンドにおいて観測される分光放射輝度値  $E(T)$  $band_{10.5}$ ) は

$$
E(T, band_{10.5}) = \int_{10.0}^{11.0} \phi(\lambda) E(T, \lambda) d\lambda
$$
 4-4

ここで、band<sub>10.5</sub>は中心波長 10.5μm の熱赤外波長のバンドを示し、 $\phi(\lambda)$ は band<sub>10.5</sub>の応答関数を示す。 実際のセンサーでは、積分後の分光放射輝度値に対するディジタル出力値についての傾き(slope)と切片(offset)が与え られ、利用者は次式により各バンドの分光放射輝度値を求める。

$$
E(T, band_i) = S_i \quad D(band_i) + I_i \qquad \qquad 4.5
$$

ここで、 D(bandi)はバンド iのディジタルカウント値であり、レベル0の生データに記録される値である。Siと Iiはバ ンド i の傾き(slope)と切片(offset)である。

センサーから得られた各バンドごとの分光放射輝度値は、センサー内部の一定温度をもつ黒体(blackbody)と深宇宙 (deep space)の 2 点校正法により、校正済みの分光放射輝度値となる。黒体と深宇宙のデータは、走査鏡の 1 回転ごとに 記録され、黒体が基準温度を与え、深宇宙が絶対零度(0 K)を与える。

$$
E'(T, band_i) = \{ E(T, band_i) - E(T_{ds}, band_i) \}
$$
  

$$
E'(T_{bb}, band_i) = \{ E(T, band_i) - E(T_{ds}, band_i) \}
$$
  

$$
E(T_{bb}, band_i) - E(T_{ds}, band_i) \}
$$
4-6

ここで、E'(T, bandi) はバンド i による地表面観測点の二点校正済み温度を示す。E(T, bandi)はバンド i における地表面 の分光輝度値の実測値、 $E(T_{ds}, band_i)$ はバンド  $i$  における深宇宙の分光輝度値の実測値、 $E(T_{bb}, band_i)$ はバンド  $i$  にお ける黒体の分光輝度値の実測値である。これに対して、 $E'(T_{ds}, band_i)$ は理論上の深宇宙の分光放射輝度値であり、 $0 \, \heartsuit$ ある。また、 $E(T_{bb},$  bandi)は黒体の白金温度計による実測の温度から計算される分光放射輝度値である。

この 2 点校正により、センサーの環境変動と経時劣化について校正が可能となる。この校正方法を、衛星本体のセンサ ーのみにより校正を行うことから、オンボード校正と言う。

さらに、4-3 式を利用し、見かけの温度を求める。この見かけの温度は、大気による減衰効果と、大気中の水蒸気など による加法の温度効果があり、実際の温度ではない。このように熱赤外センサーにより求められる海表面温度はスキン・ テンペレチャと言われ、ごく表面の空気の影響を受ける。これに対して、ブイなど温度計が水中にあり計測される水温を バルク・テンペレチャと言う。スキン・テンペレチャはバルク・テンペレチャよりも 0.5℃ほど低めの水温を示す。

#### **4-4-2** 熱赤外バンドの大気補正

前出の温度は、大気効果を含むため、大気効果を補正し、地表面の温度を求める必要がある。4-6 式により与えられる 分光放射輝度値は、地表面の観測対象物の分光放射輝度 E0(T,bandi) について、次式に示される。

 $E'(T, band_i) = \tau (bandi) E_0(T, band_i) + E_p(band_i)$  4-7

ここで、 t (bandi) はバンド i における大気の透過率であり、 Ep(bandi) は同じく大気のパスラジアンスである。

熱赤外波長帯域では、大気効果を推定するための十分な精度をもつアルゴリズムが開発されていない。多くは、放射伝 達モデルを利用した大気効果の推定に終わり、数値解析による大気補正方法は開発されていない。

これに対して海洋の分野において、1980 年代から続く気象衛星 NOAA 搭載の AVHRR(改良型高解像度放射計)に展開 されてきた経験式による大気補正方法が、熱赤外波長帯域の大気補正方法として実用的に利用されている。これは、衛星 の打ち上げ直後から約 3 ヵ月間程度に渡り、衛星観測と同期した船舶観測データ、ブイによる観測データなど現場観測を 収集し、衛星から求められる複数バンドの温度データから地表面の温度データを推定するための経験式を求める方法であ る。McClain 他(1985)は、気象衛星 NOAA 搭載の AVHRR から、海表面温度(SST)を求めるためのマルチ・チャネル・ 海表面温度(MCSST)として、次のような経験式を提案した。

夜間用 2 バンドのウインドウ(Dual window):

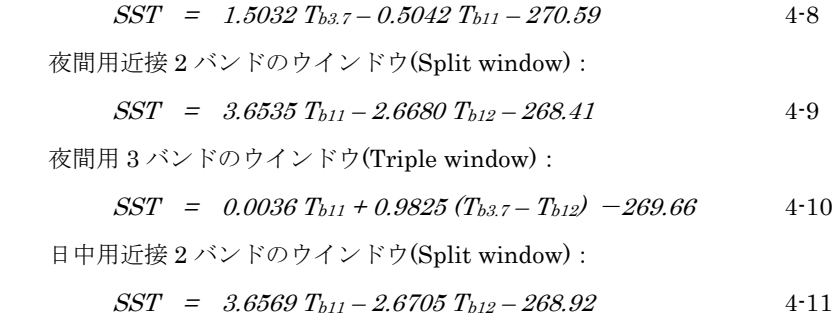

ここで、 $T_{b3.7}$ ,  $T_{b11}$ ,  $T_{b12}$  は、AVHRR のバンド 3 (3.55~3.93μm)、バンド 4 (10.3~11.3μm)、バンド 5(11.5-12.5μ m)から推定された輝度温度である。中間赤外のバンドは、日中に太陽の反射光を観測するため温度計測には利用できな い。このため、中間赤外バンドは、夜間の海表面温度観測にのみ利用される。この他の研究者によっても、多くの経験式 が提案されてきた。また、NOAA 衛星が打ち上げられるたびに経験式が公表されてきた。

Walton 他(1998)は、NOAA 搭載 AVHRR から海表面温度を推定するために、NLSST(ノン・リニア SST)として、非線 形応答の経験式を提案した。

$$
NLSST=0.939813T_{b4}+0.076066T_{est}(T_{b4}-T_{b5})+0.801458(T_{b4}-T_{b5})(sec \theta-1)-255.165
$$

ここで、 $T_{b4}$ 、 $T_{b5}$ は、AVHRR のバンド4、5 から推定された輝度温度(K)である。 $T_{est}$ は、NESDIS による 1°×1° メッシュの全球海表面温度の客観解析データ(℃)である。Test は-2~28℃の範囲のもに限定されるが、海表面温度の季候 値あるいは MCSST により求められた海表面温度であっても良い。secθは衛星の天頂角の正割(secant、セカント、 =1/cosθ)値である。4-12 式の定数は、NOAA14 号搭載の AVHRR の日中の NLSST を推定するために NESDIS が利用 した値である。

## **4-4-3 MODIS** の熱赤外バンドの大気補正

① 中間赤外バンドによる夜間の海表面温度

SeaDAS においては、MODIS の中間赤外バンド(22 と 23)から夜間の海表面温度(sst4)を求めるため、次式の経験式 が適用される。

 $sst4 = a_0 + a_1 T_{b22} + a_2 (T_{b22} - T_{b23}) + a_3 (sec \theta - 1.0)$  4-13

ここで、 *Tb22*と *Tb23* は、表 4-3 に示すように、バンド 22 と 23 の輝度温度(℃)、係数の a0、a1、a2、a3 はマイア ミ大学の RSMAS(Rosenstiel School of Marine and Atmosphere)において用意された係数であり、期間ごとの値が 設定されている。

たとえば、AQUA の 2006 年の 274~304 日の係数、305~334 日の係数、335~365 日の係数は次のように与えら れる。

 *a0 a1 a2 a<sup>3</sup>* AQUA 2006274 2006304 0.532 1.027 0.507 1.497 AQUA 2006305 2006334 0.596 1.026 0.498 1.407 AQUA 2006335 2006365 0.529 1.030 0.499 1.458

② 熱赤外バンドによる日中の海表面温度

さらに、日中の海表面温度は、熱赤外波長帯域のバンドを利用し、次のように経験式が提案されている。

*( Tb31 - Tb32 ) <= 0.5* のとき

 $sst = a_{00} + a_{01} T_{b31} + a_{02} (T_{b31} - T_{b32}) B_{sst} + a_{03} (T_{b31} - T_{b32}) (sec \theta 1.0)$  4-14

( 
$$
T_{b31}
$$
 -  $T_{b32}$  ) >= 0.9 ⑦ 2 3

 $sst = a_{10} + a_{11} T_{b31} + a_{12} (T_{b31} - T_{b32}) B_{sst} + a_{13} (T_{b31} - T_{b32}) (sec \theta 1.0)4-15$ 

#### *0.5 < ( Tb31 - Tb32 ) < 0.9* のとき

$$
sst_{lo} = a_{00} + a_{01} T_{b31} + a_{02} (T_{b31} - T_{b32}) B_{sst} + a_{03} (T_{b31} - T_{b32}) (sec \theta 1.0)
$$
 4-16

$$
sst_{hi} = a_{10} + a_{11} T_{b31} + a_{12} (T_{b31} - T_{b32}) B_{sst} + a_{13} (T_{b31} - T_{b32}) (sec \ \theta 1.0)
$$

 $sst = sst<sub>lo</sub> + ((T<sub>b31</sub> - T<sub>b32</sub>) - 0.5)/(0.9 - 0.5)(sst<sub>hi</sub>-sst<sub>lo</sub>)$  4-18

ここで、*Bsst* はベースラインの海表面温度である。4-13 式により *SST4*が与えられるときは、*Bsst* <sup>=</sup> *SST<sup>4</sup>* とする。ま た、*SST<sup>4</sup>* が与えられないときは、OISST(NOAA Optimum Interpolation Sea Surface Temperature)のデータを利用する。 OISSTは海表面温度最適補間データセットであり、NOAA が1°×1°メッシュの解像度で、週間単位の補間データを 作成する。データは、現場計測データ、衛星観測データ、海氷分布データを組み合わせ、Reynolds の方法により補間する データセットである(Reynolds 他、2002)。1981 年から現在までのデータセットが利用可能である

(http://www.cdc.noaa.gov/cdc/data.noaa.oisst.v2.html)。

また、*a<sup>00</sup>* から *a<sup>13</sup>* の係数は観測期間によりそれぞれ設定される。たとえば、AQUA の 2006 年の 274~304 日の係 数、305~334 日の係数、335~365 日の係数は次のように与えられる。

#### *a00/a10 a01/a<sup>11</sup> a02/a12 a03/a<sup>13</sup>*

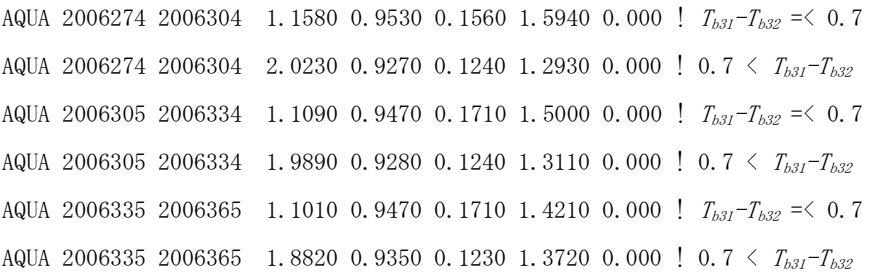

表 4-3 MODIS の海表面温度観測に利用されるバンド

| バンド NO. | バンド中心波長   | バンド幅      | 雑音レベル温度差            |
|---------|-----------|-----------|---------------------|
|         | $(\mu m)$ | $(\mu m)$ | $NE\_\mathrm{d}(K)$ |
| 20      | 3.750     | 0.1800    | 0.05                |
| 22      | 3.959     | 0.0594    | 0.07                |
| 23      | 4.050     | 0.0608    | 0.07                |
| 31      | 11.030    | 0.5000    | 0.05                |
| 32      | 12.020    | 0.5000    | 0.05                |

# 課題 7-1 海表面温度の期間合成(SeaDAS が利用できない場合)

### 1. PNG 画像のダウンロード

<http://simulcast.tuis.ac.jp/>の画面の MODIS Chl-a & SST「海表面温度、ク ロフィル-a、日本周辺」のアイコンをクリ ックする。

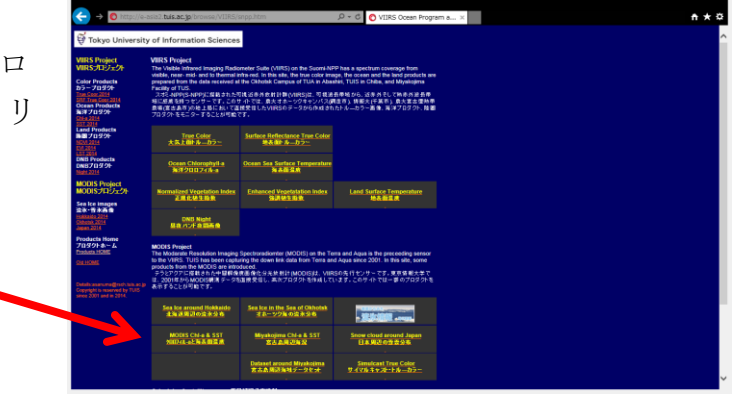

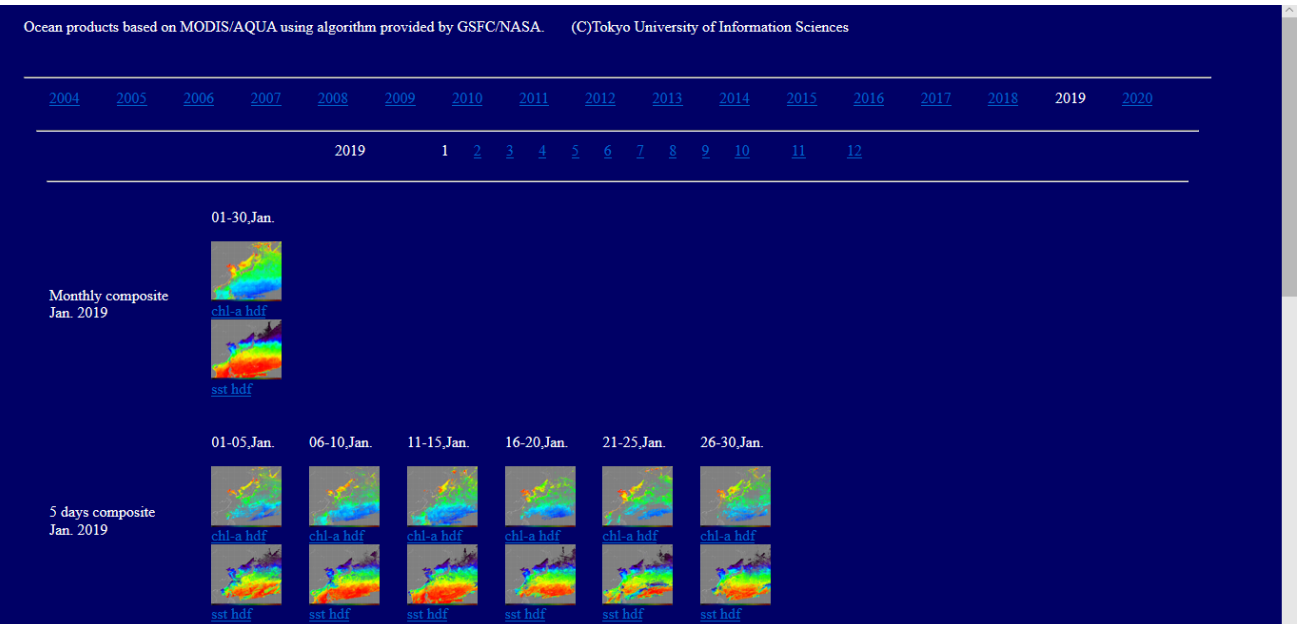

2019 年の 9 月をクリックする。

- ・ 日合成の PNG の「251」、「252」、「253」、「254」、「255」
	- A2019251s.png
	- A2019252s.png
	- A2019253s.png
	- A2019254s.png
	- A2019255s.png
- ・ 5 日間合成の PNG の「from 251 to 255」、 A2019251255s.png
- ・ 30 日間合成の PNG の「201909」
	- A2019246275s.png

### 2.ワールドファイルの作成

PNG のワールドファイルを作成する。

メモ帳を利用し、経度方向の画素サイズ(0.02 度)、経度方向の傾き(0 度)、緯度方向の傾き(0 度)、 緯度方向の画素サイズ(-0.02 度)、左上の経度(東経 105 度)、左上の緯度(北緯 60 度)から構成される PNG のワールドファイルを作成する。

ファイル名は、PNG 画像のファイル名、ファイ ルタイプは、pgw とする。7 組作成する。

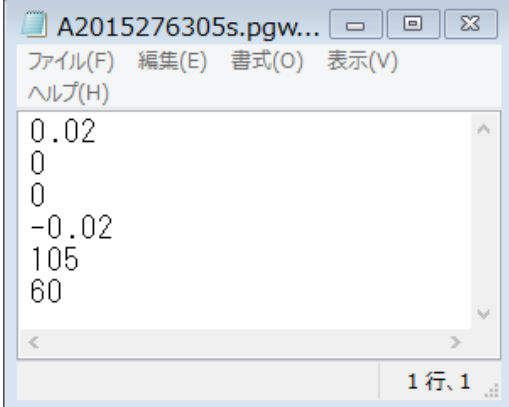

 A2019251s.pgw A2019252s.pgw A2019253s.pgw A2019254s.pgw A2019255s.pgw A2019251255s.pgw A2019246275s.pgw

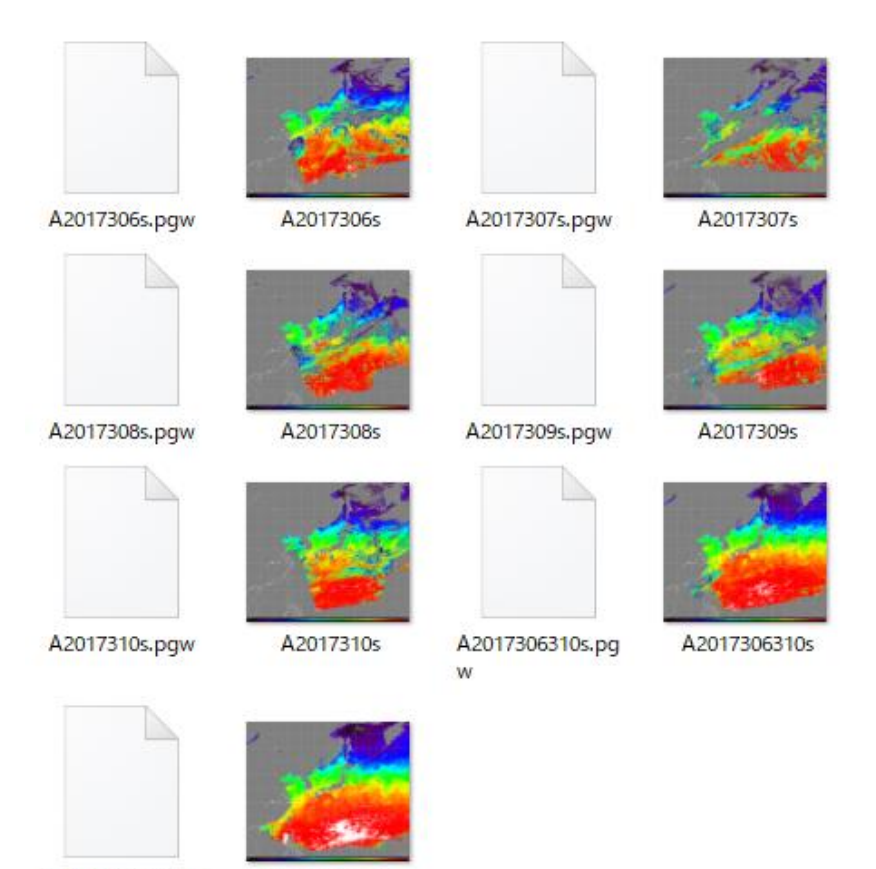

A2017306335s.pg w

A2017306335s

# 3.ArcMAP の準備

- (1) 教材フォルダーから WorldCoast のデータをダウンロードする。
- (2) ArcMAP による海岸線表示

データの追加から、WorldCoast を追加する。

(3) 衛星画像の表示

データの追加から、PNG 画像を追加する。

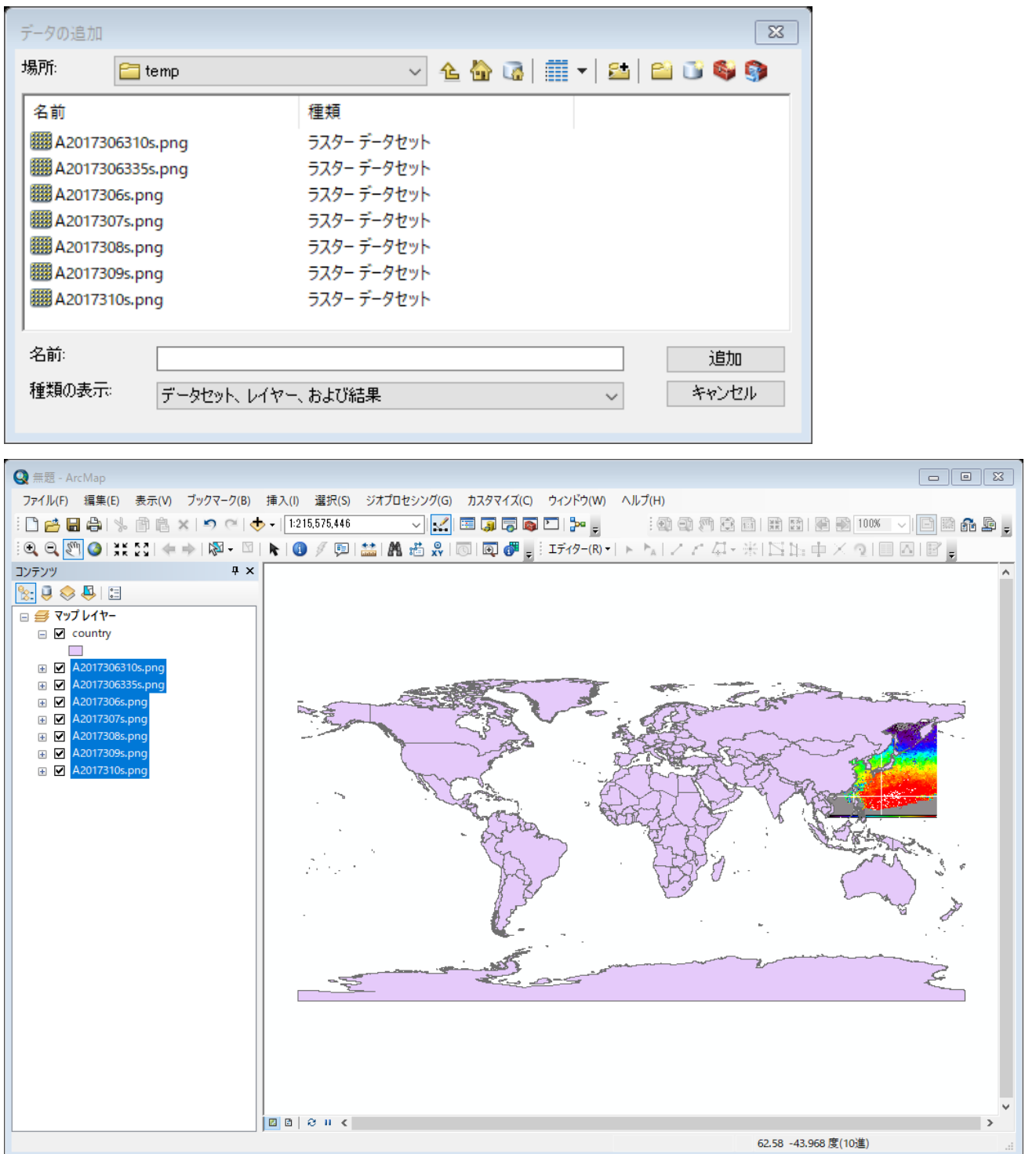

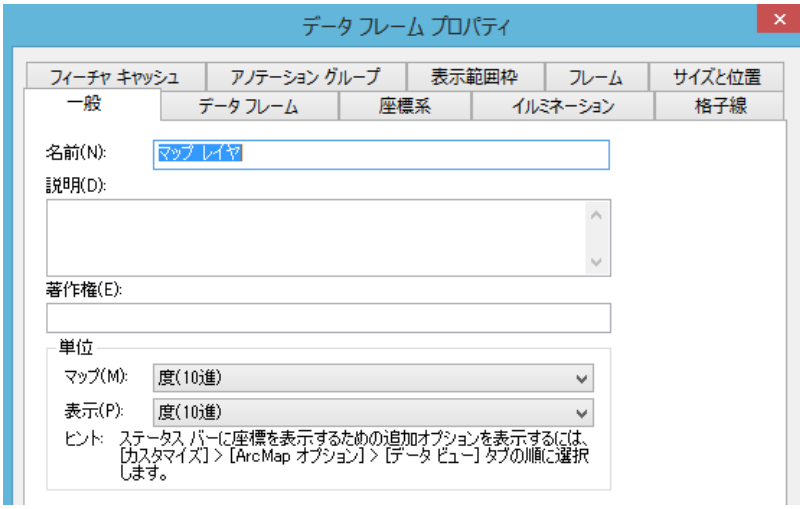

(5) 座標系の単位を設定する マップをダブルクリック すると、データフレームプロパ ティのウインドウが表示され る。「一般」タブのマップと表 示を「度(10 進)」とする。

(6) レイアウトモードにおける装飾

 画像表示を「データビューモード」から「レイアウトビューモード」へ変更し、日 本周辺を拡大表示する。

方位記号、縮尺、タイトル(観測期間)を挿入する

観測期間 2019.9.8 (251) 2019.9.9 (252) 2019.9.10(253) 2019.9.11(254) 2019.9.12(255)  $2019.9.8 \sim 9.12(251255)$ 2019.09 (246275)

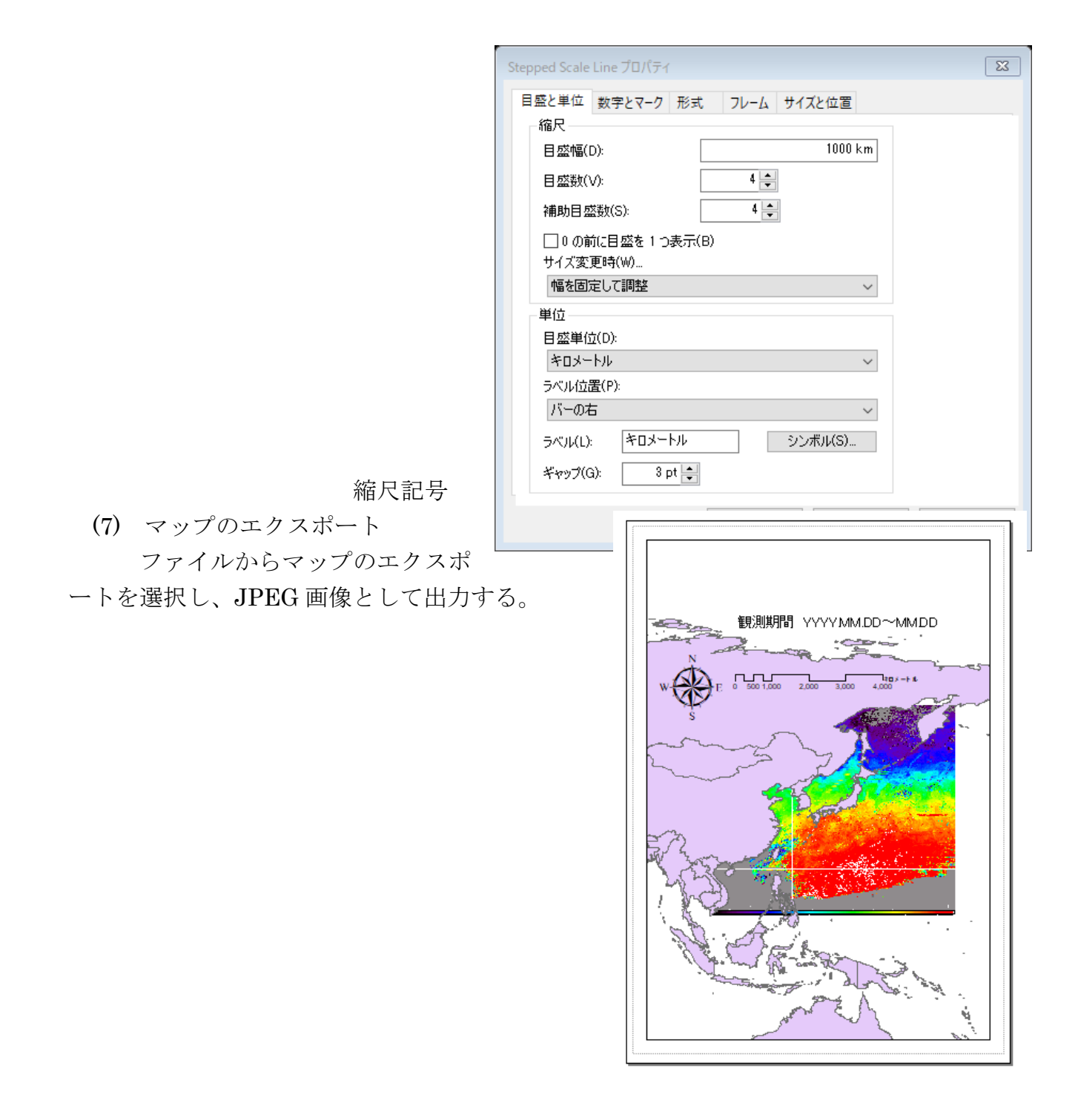

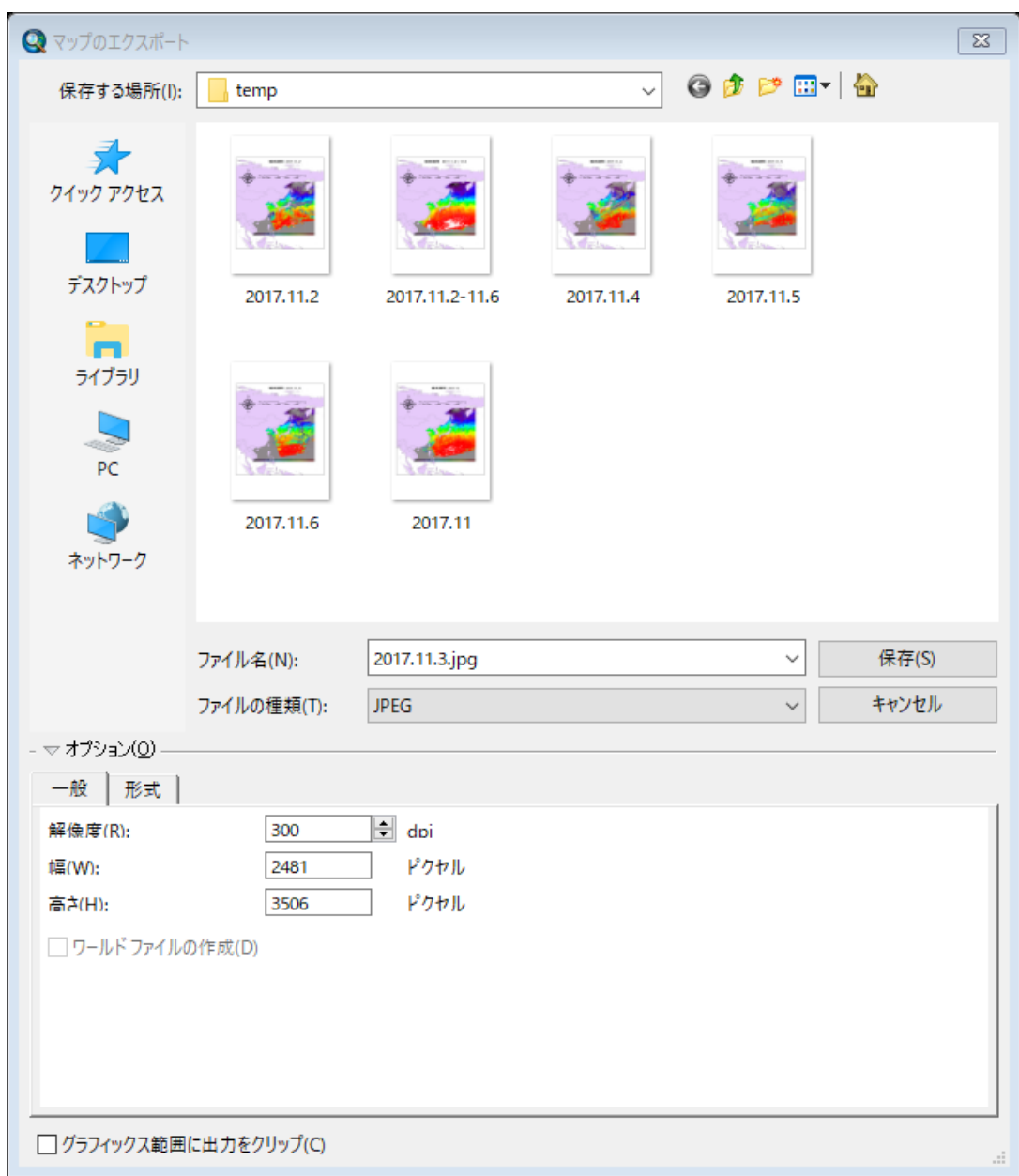

# 課題 海表面温度期間合成画像の比較 学籍番号 氏名

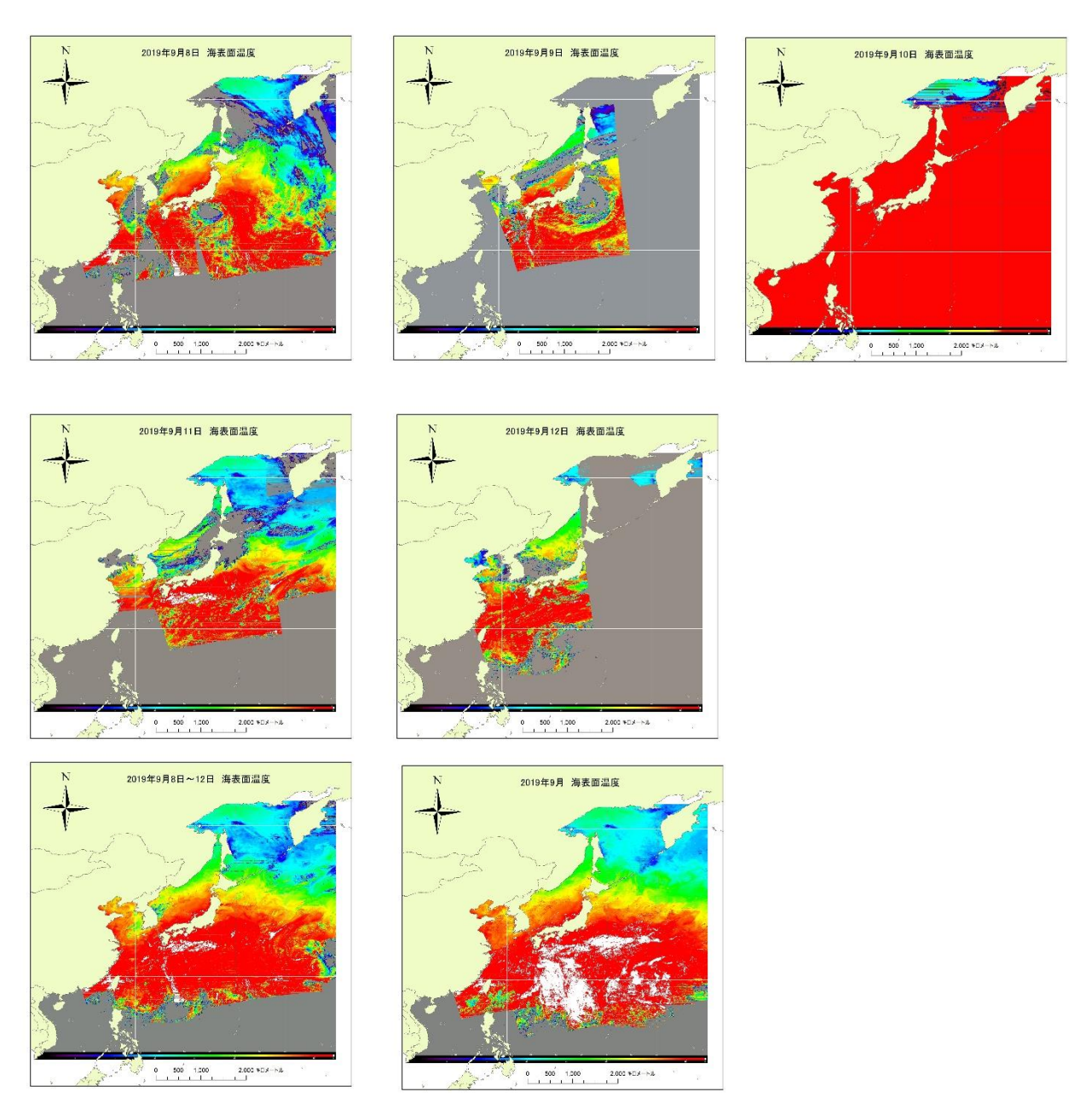

日合成画像に注目すると、 海表面温度の観測の困難な海域が存在する。雲の分 布から 2019 年 9 月 8 日から 9 日にかけて、台風 15 号が房総半島を通過したことが分か る。台風進路の右側の危険半円の房総半島に大きな被害をもたらした。

5日間の合成画像によると、 | | | が除去され、台風の雨雲を判読することは困難 である。

 月間合成画像によると、黒潮を含む日本の南東海域の昇温状態が明らかであり、台風発 達の要因であることが分かる。

#### 課題 **7-2** 海表面温度の期間合成

一つのパスによる海表面温度観測において、ほとんどの場合、雲が存在するため、観測対象海域の海表面温度分布を網 羅することが困難である。多くの衛星データ提供機関は、期間合成された海表面温度を提供する。あるいは、マイクロ波 により観測される海表面温度のデータを組み合わせた海表面温度のデータセットも提供される。マイクロ波センサーは、 1km の空間分解能を達成することが困難であるため、全く同じ条件での合成データではないが、おおよその海表面温度 を知ることができる。

海表面温度の期間合成を行う場合、雲のない有効なデータを集め、平均値を求める方法と、最大値を求める方法が考え られる。MODIS あるいは AVHRR などのように、2000km の広域にわたる観測幅をもつセンサーの場合、走査角の大き い場合の大気効果を無視することが困難である。走査角が大きいときの大気効果により、海表面温度が低めに観測され る。このため、平均値を求めると、低めの海表面温度とともに平均値を求めると、誤差の大きい海表面温度となる可能性 がある。

ここでは、雲のない有効な画素の最大値を求める方法で海表面温度の期間合成を試みる。

- ① データの準備
	- a) Windows における作業

教材フォルダに、東京情報大学において受信処理し、2013 年 11 月 2(306)日から 6(310)日までの各日の合成海表 面温度のデータを用意した。教材フォルダの¥env¥asanuma¥SSTDayComposite のフォルダを D:ドライブの TEMP 下へコピーする。

- b) VMwarePlayer を立ち上げ(Username=CentOS-SeaDAS, password=tuistuis)、ファイルを解凍する。 cd /mnt/hgfs/TEMP/SSTDayComposite
	- gunzip \*.gz
- ② SeaDAS の起動

SeaDAS を次のように起動する。

**[Selection For SeaDAS**  $\rightarrow$  Dataset  $\oslash$ **Mapped file】 On を確認。** 

source /home/SeaDAS/config/seadas.env (動作環境変数をソースコマンドにより設定)

seadas -em (-em スイッチにより、IDL のエンベット・モードでの動作)

③ データのロード

Display コマンドにより、5 日分の海表面温度のデータをロードする。

SeaDAS Main Menu (pid = 3072)  $[SeaDAS Main Menu] \rightarrow [Display]$ 【Please Select a File → ファイル選択 for Reading】

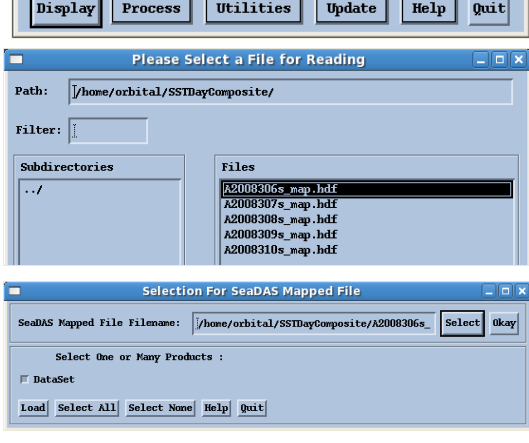

mar

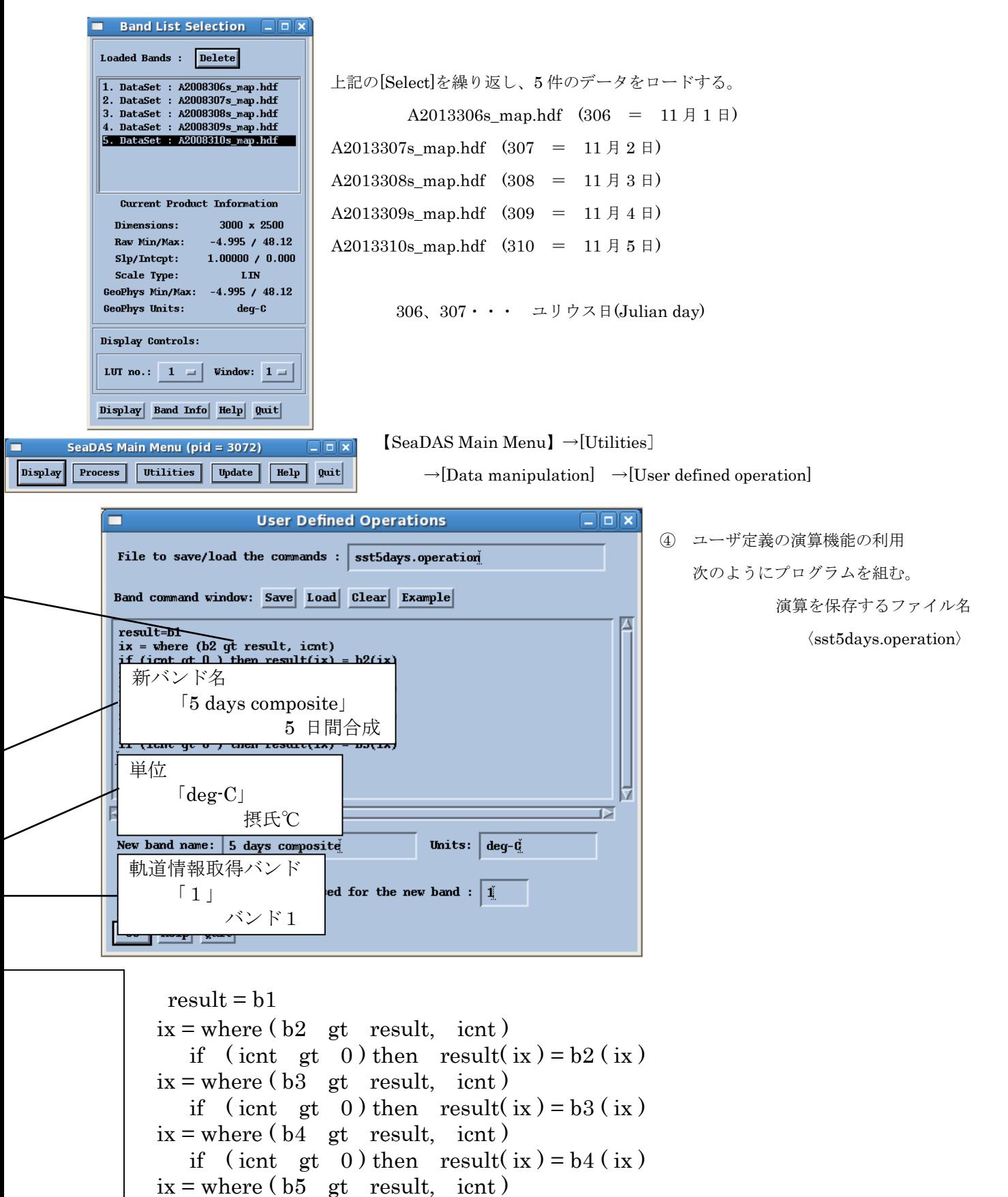

if (icnt gt 0) then result( $ix$ ) = b5 ( $ix$ )

```
result : 演算結果を格納する新しいバッファ(バンド)
ix : 条件を満たすピクセルのアドレス
icnt : 条件を満たすピクセルの個数
b1、b2、b3、b4、b5 : 入力バッファ(バンド)
```

```
⑤ 表示
```

```
海岸線 : [Setup] → [Coast Lines] → 白を選択 → [OK]
緯経線 : [Setup] → [Grid] → 白を選択、5 度間隔へ設定 → [OK]配色 : [Functions] → [Color LUT] →[Load LUT]→「Chlorophyll」を選択
カラーバー:[Functions] → [Color Bar] → [ON]
\forall \forall \forall \forall: [Functions] \rightarrow [Rescale] \rightarrow Min:0.0, Max: 30.0 \rightarrow [OK]
 Functions Setups
                                          図 4-9 SeaDAS による表示
 Info Help Quit
```
⑥ パワーポイント作成

```
[Functions]→[Output] →[Display] →【Output Setup】
```
「File type」:[PNG] を選択する。

```
 「Output file」:〈/mnt/hgfs/TEMP/5days.composite.png〉と、ファイル名を入力する。
```
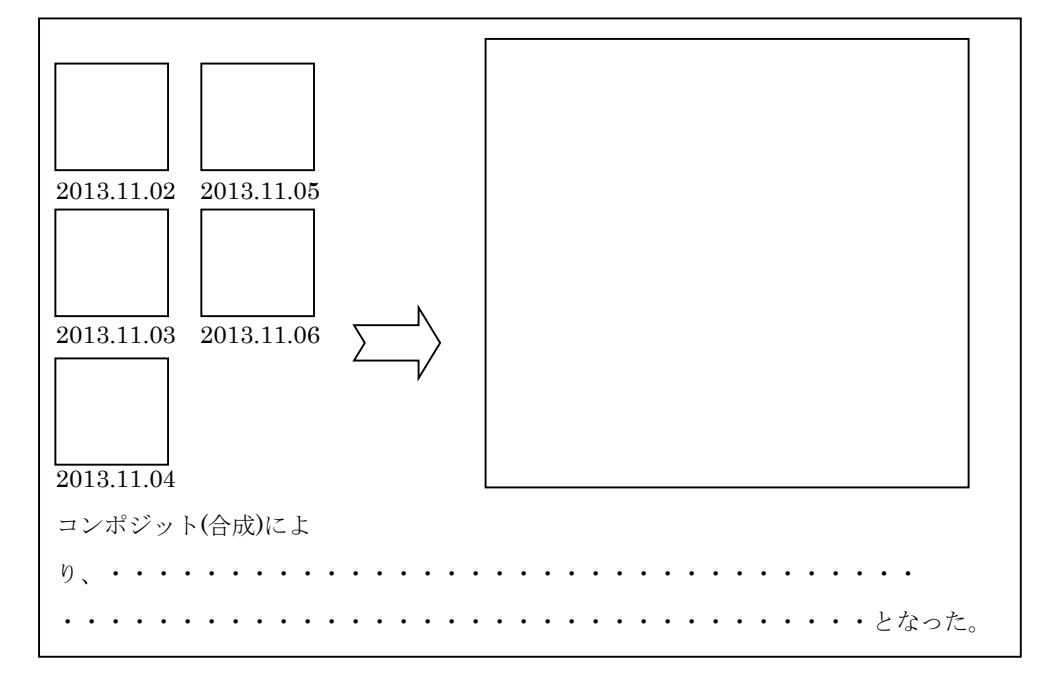

図 4-10 パワーポイント配置例